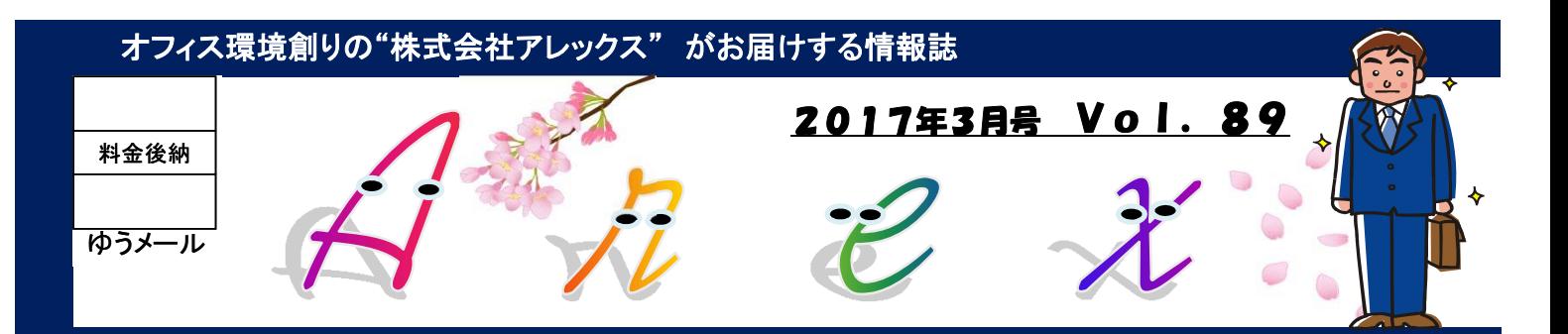

# 「環境にあわせたバックアップ」

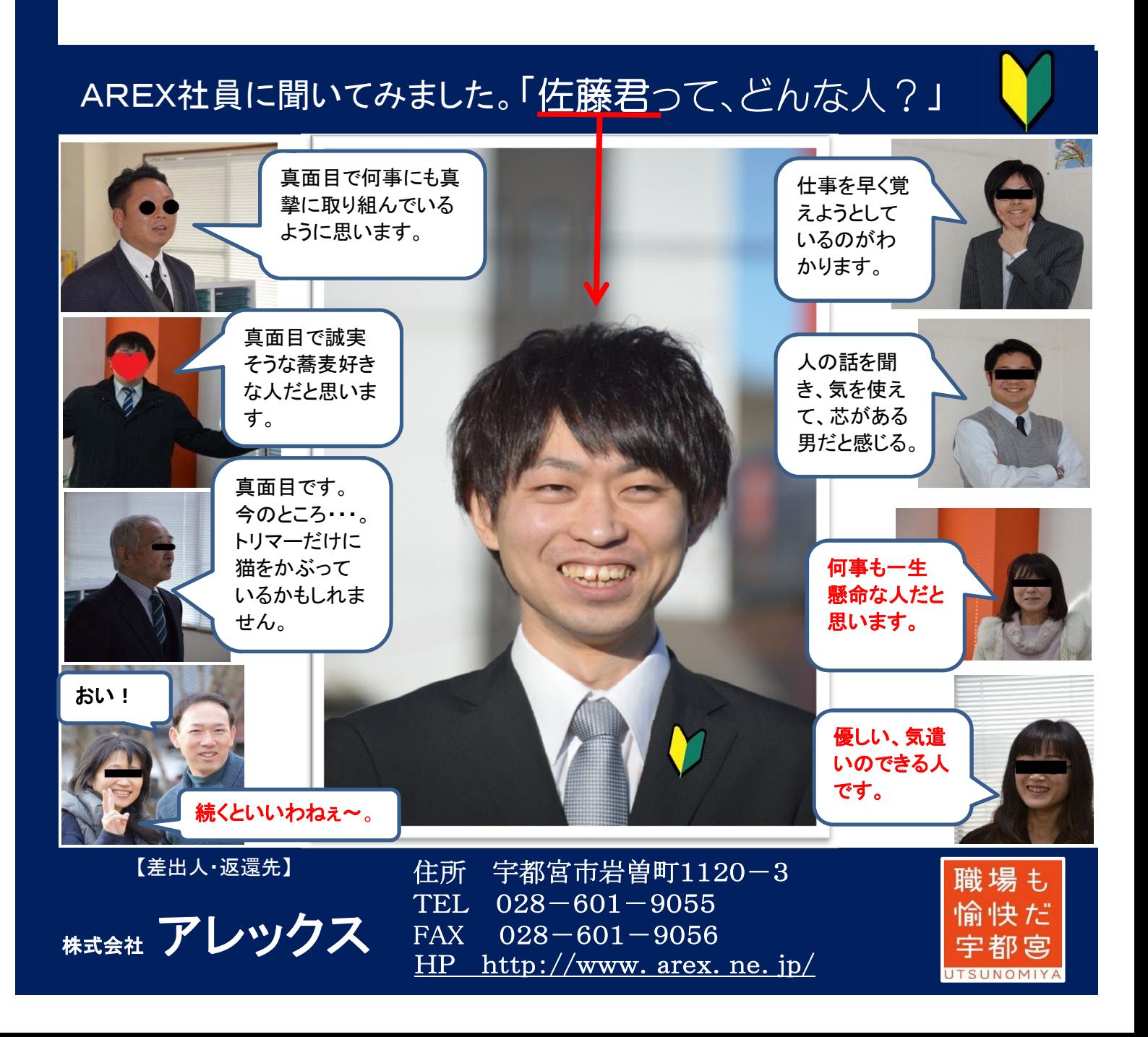

## 使用環境に合わせたバックアップをしよう!

データをバックアップする・・・バックアップと言っても、どのようにバックアップするかによって、いくつもパターンが あります。今回は、おすすめのバックアップ方法をご紹介します。使用するパソコンやソフト等に合わせて、適切 なバックアップを取りましょう!

#### ①外付けハードディスクなどに「手動で」バックアップする!

一番シンプルなバックアップ方法です。単純にパソコンに外付けハードディスクやUSBメモリを接続して、バックアップし たいデータをコピーします。その際、バックアップ先に「2017年〇月×日のバックアップ」などの名前を付けたフォルダを 作成して、その中にデータをコピーすることで、いつのデータなのか分かりやすくなります。(データ量が多くなり過ぎたら、 古いデータから削除していく等します。)

#### ② ①と違い、「自動で」バックアップする!

①の作業を自動的に行うことができるバックアップソフトを使う方法です。エクセル、ワードなどのデータだけバックアップ したり、Windowsを丸ごとバックアップ(Windowsが起動しない時に、バックアップした時点の状態に戻す機能)したりと、 ソフトによりますが、様々な方法・機能でバックアップができます。

> ·ンバー1の一般ユーザー向けバックアップソフトウェン **Acronis True Image 2017** жельников >

有料で有名なものとしてはAcronisというソフトがあります。 まさに環境に合わせたバックアップ設定ができます。

### ③別な場所にバックアップする!

最近、問い合わせの多い"クラウド"にバックアップをしたり、別な場所にあるネットワークハードディスクにバックアップす る方法です。パソコンが倒れたりしてデータが消えてしまう危険があっても、違う場所にデータがあれば安心です。

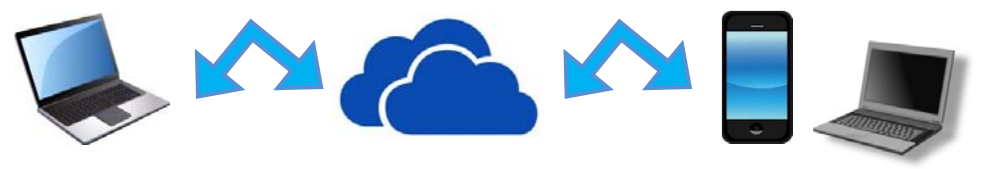

クラウドを利用すれば、データのバックアップはもちろん、パソコン自体が起動しなくなってしまっ た際に、別の端末でデータを見ることができます。ただし、クラウドはその場にデータがないため、 ダウンロードするのに時間が掛かったりします。

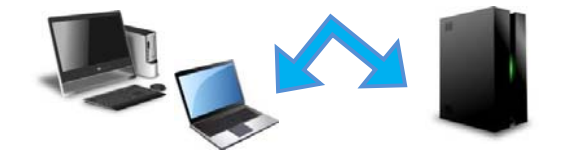

共有フォルダのように、別なハードディスク(ネッ トワークHDD)にバックアップしておくのも便利 です。社内にデータがあれば読み込みも速 い!

#### (4)2重にバックアップする!

バックアップは1つだけではなく、「バックアップのバックアップ」を取るぐらい慎重でも良いかと思います。 ウイルス対策(バックアップしたデータまで消えてしまう等)としても有効です。

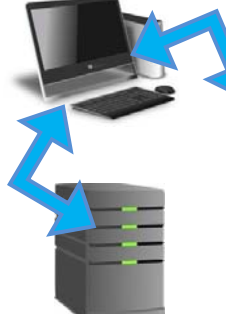

単純にPCから2台の機器 にバックアップをしたり、 バックアップ先のHDDの後 にHDDを接続してバック アップ取る。 しかしこの場合、バックアッ プ先が2台ともダメになる可 能性はゼロではありません。

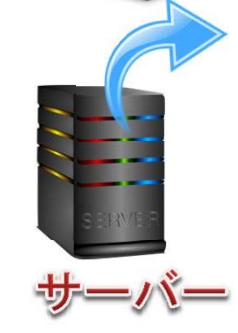

サーバーには誰もアクセ スできず、他の機器の データを集めるだけに設 定する。

通常、PCと外付けHDD等は双方向 にデータをやり取りしますので、もし ウイルスに感染すると、どちらもやら れてしまいます。そこで、データを取 り込むが、他の機器からはデータを 書き込めない"サーバー"を用意し てバックアップを一括保存するとい う考え方がこちらです。